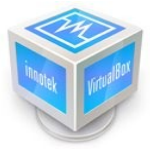

## Como instalar VirtualBox OpenSuSE 10.3 y 11

Miguel A. Hernandez y Juan Carlos Hernandez

## **DESCARGAR:**

https://cds.sun.com/is-bin/INTERSHOP.enfinity/WFS/CDS-CDS\_SMI-Site/en\_US/-/USD/ViewProductDetail-Start?ProductRef=innotek-1.6-G-F@CDS-CDS\_SMI

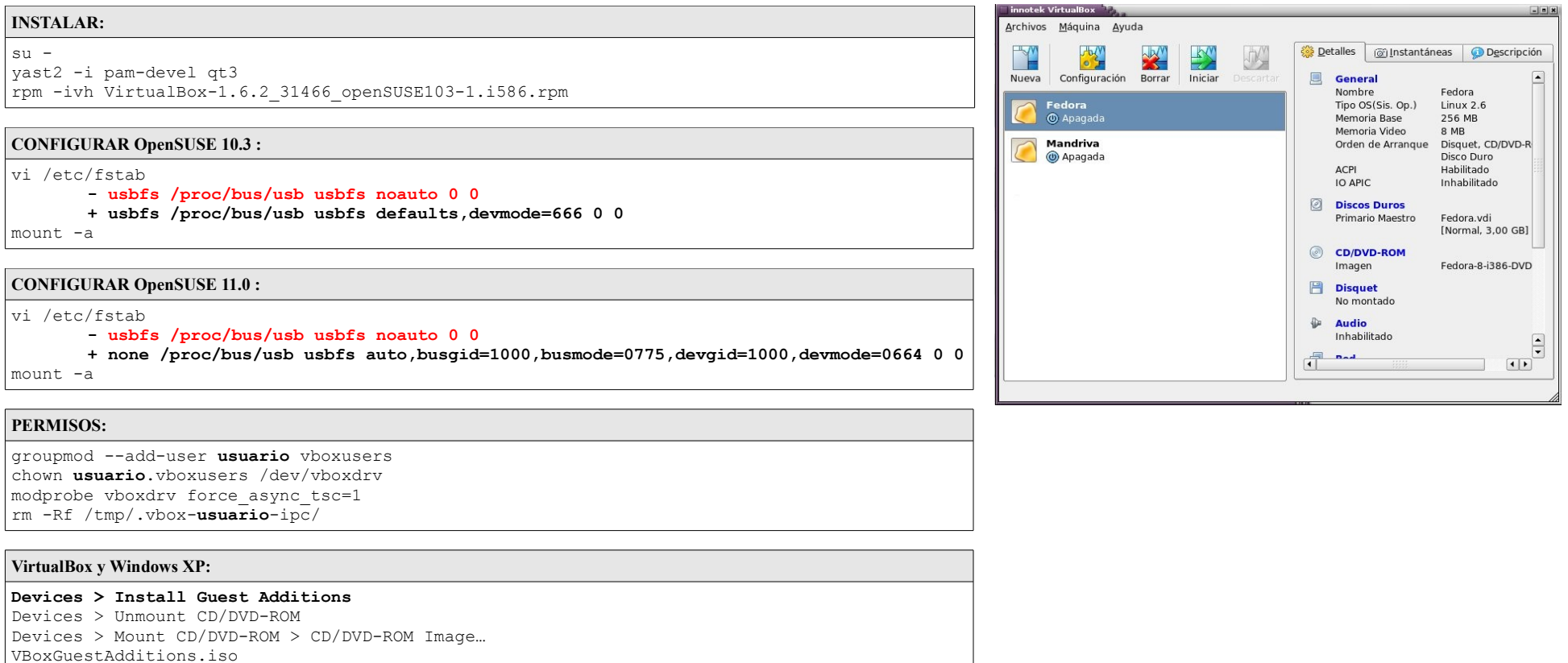